# **Version 25 update**

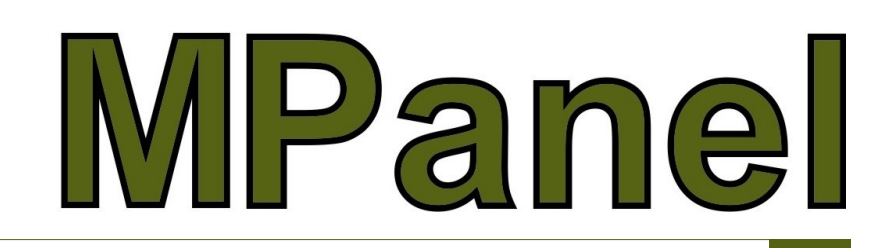

The version 25 update adds new tools and further improvements to the modelling and panelling functions. As always, development is driven by requests from you, our users, so if you have ideas which you think would help you, feel free to share your ideas. Below is a brief list of the updates with reference details in the update drawing file and links to some detailed videos showing how the new features work.

#### **Modeling Tools**

**Add edge mesh** tool has been updated to automatically filter edge selection so the CAD pick box ignores any meshes or text in the pick box area and only selects curves, polylines as appropriate. In AutoCAD "Selection Cycling" must be turned off for this feature to work.

#### **Paneling Tools**

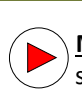

**Make panel from single entity** converts a single closed entity (circle, polygon, spline blob) into an MPanel standard panel. This is particularly useful for producing panels for nesting.

## **Mesh Conversion Tools**

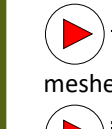

**Mirror mesh** takes some meshes (and 3dpolys and lines) and mirrors it while keeping the correct mesh orientation. (Note Both AutoCAD and Rhino fail to mirror meshes correctly with their own mirror routine)

**Join meshes** now joins meshes with different mesh densities. Note: This feature requires a mesh interpolation which may cause a small change in the surface shape, a warning is displayed when the tool is used.

## **Poly Conversion Tools**

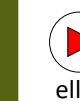

**Colour mark duplicates** takes a set of polys, and marks for deletion (Red) those that are exact duplicates. (duplicate polys can arise when making cross sections for panelling). After identifying duplicates simply click "delete old" in order to remove them.

## **Other Features/Updates**

**Cross section tool** now includes "Snap extra cross sections to points". This forces the extra cross section closest to a point to be moved over to that point. Points are added to the mesh using a standard AutoCAD or Rhino point. A good example of using this would be a 5-sided sail, panelled as one panel, would have the point added on the 5th corner to ensure that an extra cross section goes through it.

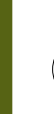

**Extended data** has been substantially updated and is now shown in property grid style making it easier to understand and edit than the previous text-based system.

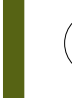

**Other improvements** include mesh naming is more consistent and users are prompted to "panel across mesh" when panelling a mesh which has no left or right

We trust you will enjoy these new features and that they will benefit your company. Thank you for your continued support and again, we encourage you to provide feedback and suggestions for improvements.

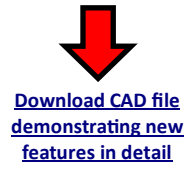